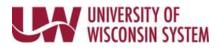

## **View the WRS Annual Statement of Benefits**

WRS Annual Statements are posted on the Portal in April of each year. Benefits are based on an individual's age as of January 1<sup>st</sup> of that year.

## **View the WRS Annual Statement of Benefits**

1. Access your MyUW portal.

**NOTE:** The Portal can be accessed from anywhere as long as you have Internet service, including your Smart Phone or Tablet.

- a. All UW: Employees can access the MyUW System portal at https://my.wisconsin.edu/
- b. UW Madison: Employees can access the MyUW Madison portal at https://my.wisc.edu/
- 2. Click **Launch full app** on the *Benefit Information* Tile.
- Click on WRS Statement of Benefits link.
  NOTE: Statements will be listed in date order from newest to oldest.
- 4. Click on the name of the statement to view or download.
  - a. For instructions on how to read your statement, click on the **Annual Statement of Benefits: Enclosures and Explanation** button at the bottom of the screen.
  - b. Employees can find more detailed information about the WRS plan at <u>https://www.wisconsin.edu/ohrwd/benefits/ret/wrs/</u>